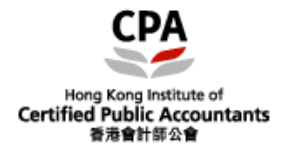

# **Installation Guide for HKICPA Member e-Handbook**

### **A) System Requirements**

- **•** Pentium III or above CPU
- Microsoft Windows XP / Vista / 7 / 10 (32 bit / 64bit)
- **•** Acrobat Reader 9.0 or above required

### **B) How to install HKICPA Member e-Handbook?**

(1) Double click the Setup file icon:

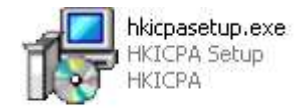

### (2) Click "Next".

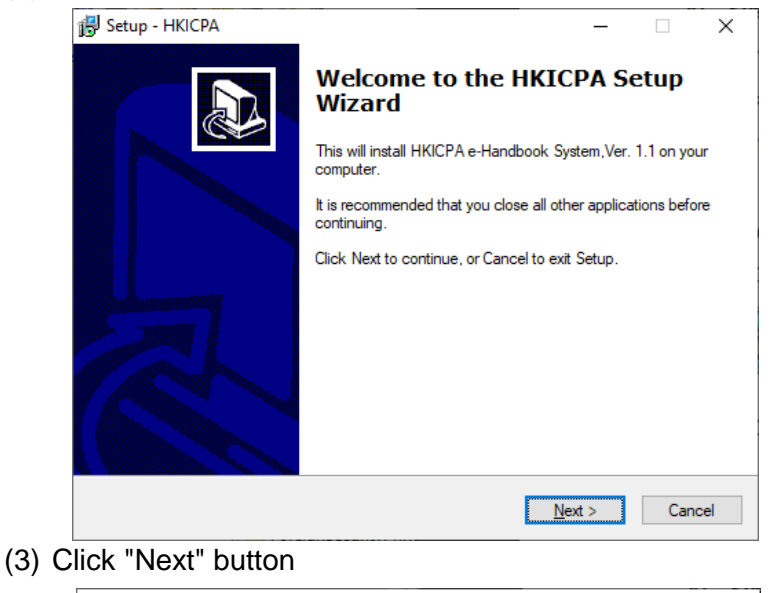

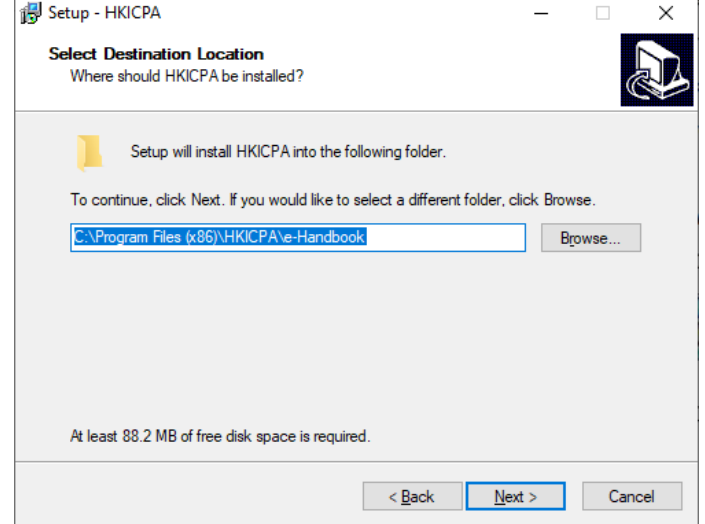

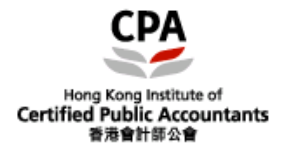

#### (4) Click "Next" button again

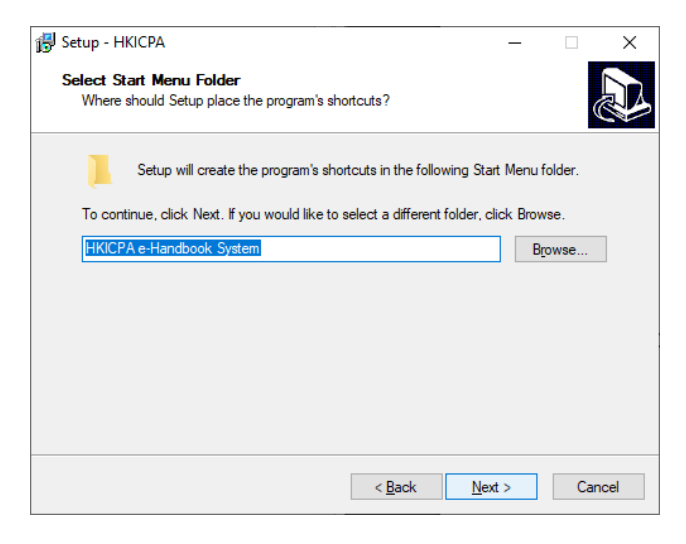

## (5) Click "Next" button

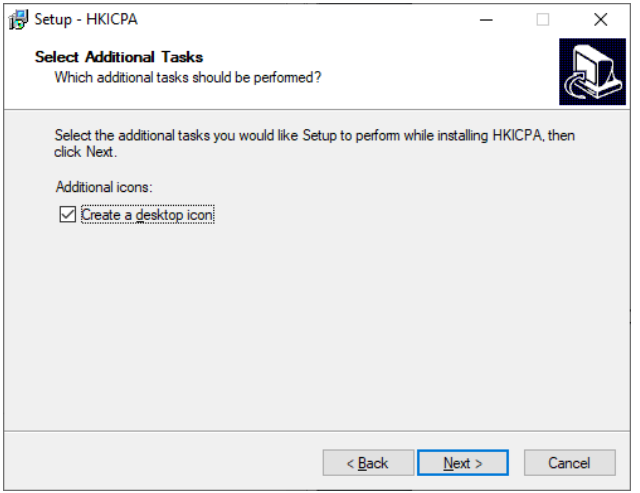

#### (6) Click "install" button now

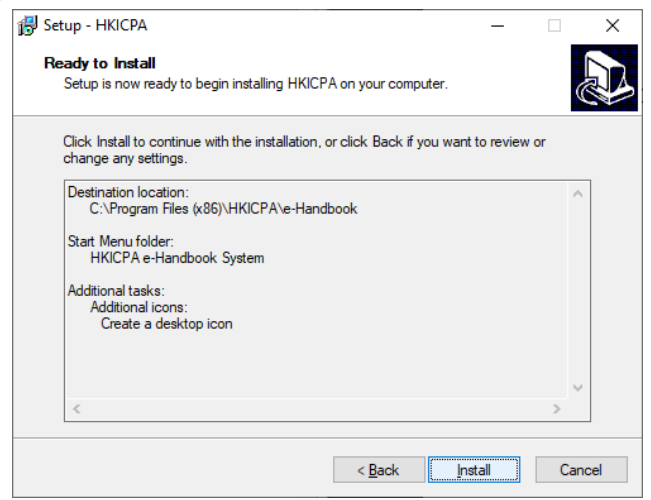

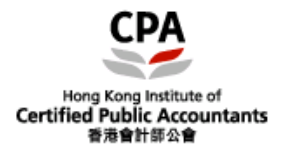

## **Installation Guide for HKICPA Member e-Handbook**

(7) Wait until you see the screen below and click "Finish" button

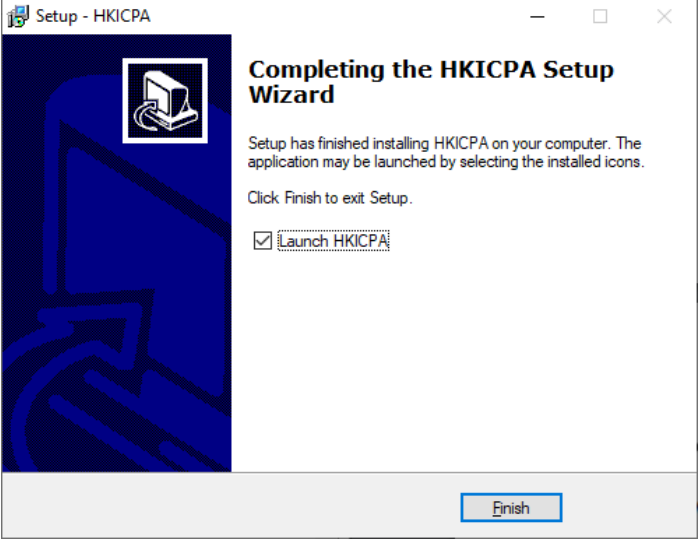

(8) Installation is now completed. You will see the screen below:

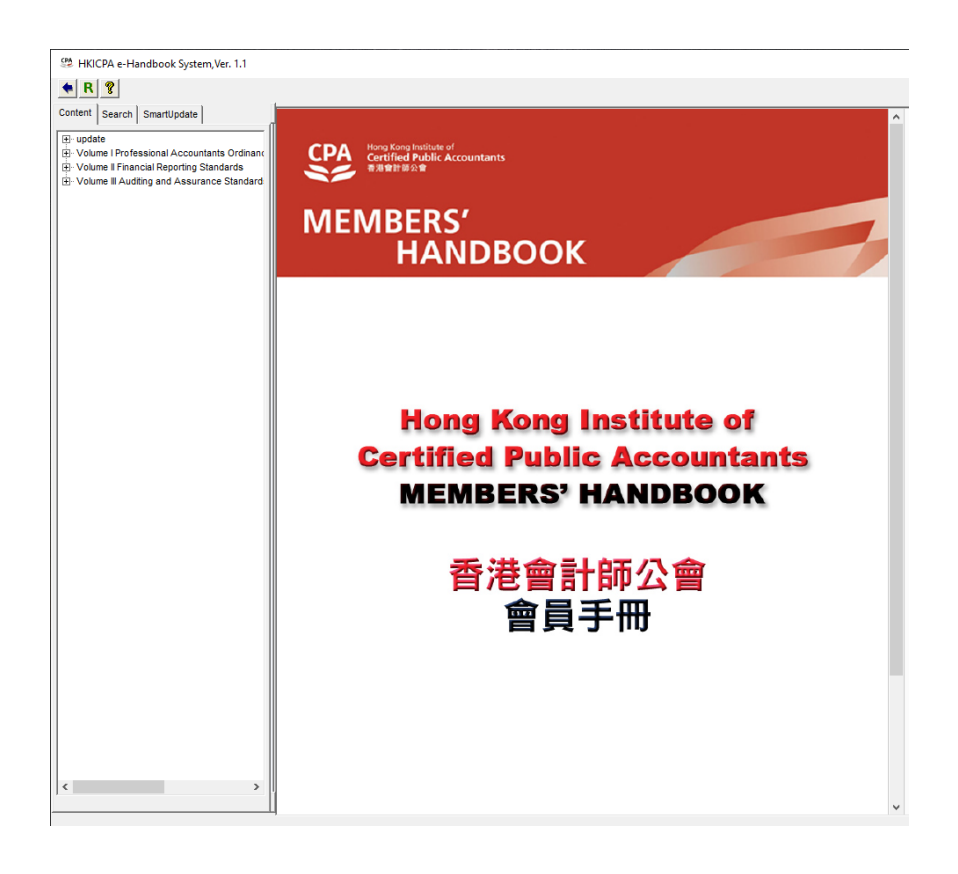

#### **C) Enquiry**

Should you have any query on the installation, please send us an email at **[itsupport@hkicpa.org.hk](mailto:itsupport@hkicpa.org.hk)**